# **OFX Post-Conversion Troubleshooting Guide**

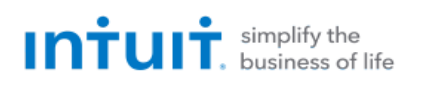

Top 3 Post-Conversion Troubleshooting Issues

This resource document is designed to help Financial Institutions troubleshoot the three most common post-conversion issues. These materials include instructions for both QuickBooks and Quicken. All links are clickable in the PDF.

# **Issue 1:** Duplicate Transactions After Reconnecting

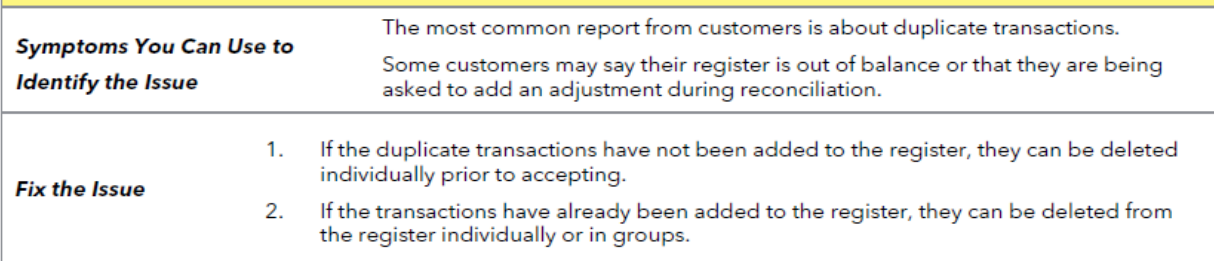

# **Issue 2: Duplicate Accounts After Reconnecting**

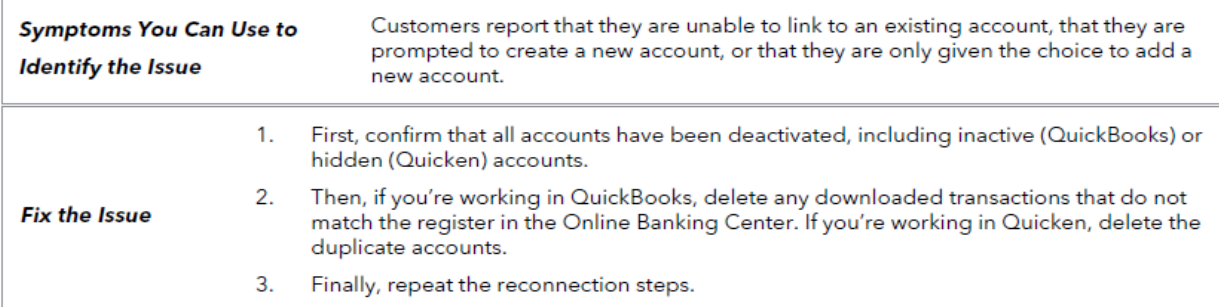

## **Issue 3: Connected/Reconnected the Incorrect Account**

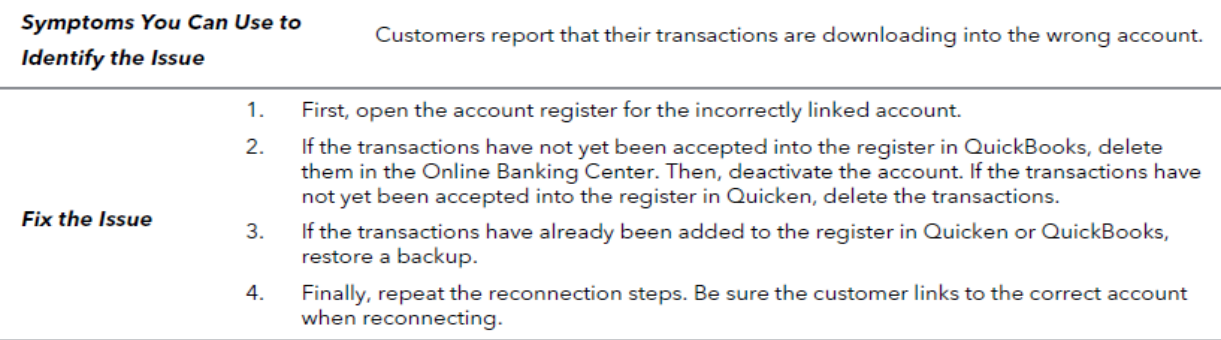

## **QuickBooks Knowledge Base Articles**

**Delete transactions from Online Banking Center; Remove Duplicate Transactions:**

[https://quickbooks.intuit.com/community/Reports-and-accounting/Remove-duplicate-transactions/m](https://quickbooks.intuit.com/community/Reports-and-accounting/Remove-duplicate-transactions/m-p/203298)[p/203298](https://quickbooks.intuit.com/community/Reports-and-accounting/Remove-duplicate-transactions/m-p/203298)

## **Add and match Bank Feed transactions:**

[https://quickbooks.intuit.com/community/Banking-and-bank-feeds/Add-and-match-Bank-Feed](https://quickbooks.intuit.com/community/Banking-and-bank-feeds/Add-and-match-Bank-Feed-transactions/m-p/203759)[transactions/m-p/203759](https://quickbooks.intuit.com/community/Banking-and-bank-feeds/Add-and-match-Bank-Feed-transactions/m-p/203759)

## **How to unmatch and delete downloaded transactions to incorrect accounts:**

[https://quickbooks.intuit.com/community/Help-Articles/How-to-unmatch-and-delete-downloaded](https://quickbooks.intuit.com/community/Help-Articles/How-to-unmatch-and-delete-downloaded-transactions/m-p/207692)[transactions/m-p/207692](https://quickbooks.intuit.com/community/Help-Articles/How-to-unmatch-and-delete-downloaded-transactions/m-p/207692)

## **Quicken Knowledge Base Articles**

**QUICKEN DETAILS:** If there are too many transactions to delete individually, or the member finds it difficult to follow the instructions to delete multiple transactions, restore a backup file and download transactions again.

**IMPORTANT:** If the backup was not made right before following the conversion instructions, the customer must manually delete the transactions.

### **Edit and Delete Downloaded Investment Transactions:**

<https://www.quicken.com/support/how-do-i-edit-and-delete-downloaded-investment-transactions>

### **Delete Transactions:**

<https://www.quicken.com/support/how-do-i-void-or-delete-transaction>

### **Problem Description – Duplicate Transactions:**

[https://www.quicken.com/support/quicken-downloads-transactions-which-are-duplicates-existing](https://www.quicken.com/support/quicken-downloads-transactions-which-are-duplicates-existing-register-entries)[register-entries](https://www.quicken.com/support/quicken-downloads-transactions-which-are-duplicates-existing-register-entries)

### **Prompted to create a new account instead of using existing account for online services:**

[https://www.quicken.com/support/prompted-create-new-account-instead-using-existing-account](https://www.quicken.com/support/prompted-create-new-account-instead-using-existing-account-online-services)[online-services](https://www.quicken.com/support/prompted-create-new-account-instead-using-existing-account-online-services)

**How to delete an account (duplicate accounts):**

<https://www.quicken.com/support/how-delete-account>

## **How to hide or close an account:**

[https://www.quicken.com/support/prompted-create-new-account-instead-using-existing-account](https://www.quicken.com/support/prompted-create-new-account-instead-using-existing-account-online-services)[online-services](https://www.quicken.com/support/prompted-create-new-account-instead-using-existing-account-online-services)

**Handling Transactions that go into the wrong account after downloading them:** <https://www.quicken.com/support/transactions-go-wrong-account-after-downloading-them>